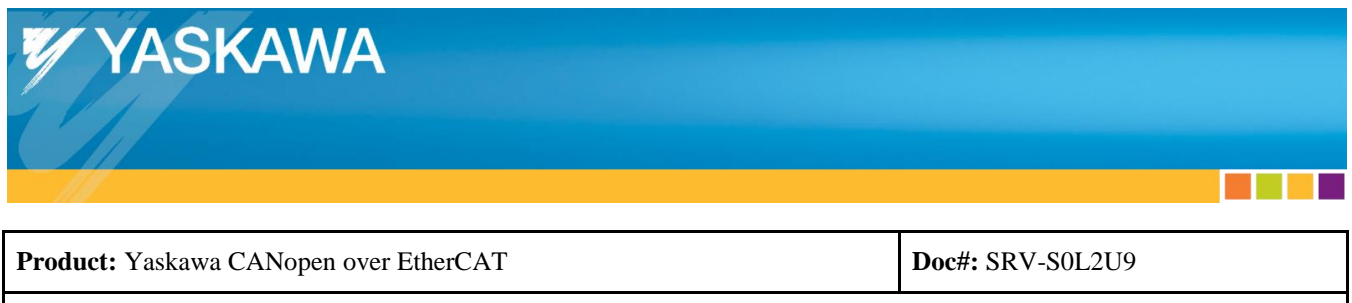

# **Question:**

How do I solve the problem where the Yaskawa EtherCAT drive runs a motor that has poor motion (jumps, hiccups, shudders, stutters, spontaneous vibrations, jerks, grinding, noisy, etc.) or sometimes I get A.A12 or A.A11?

## **Answer:**

## *Possible situations:*

- 1. Developing an EtherCAT master (see item 1 below)
- 2. Using a commercially available EtherCAT master (see item 2 below)

**Title:** Solving Yaskawa EtherCAT drive runs motor with poor motion, A.A12, A.A11

## **1. If Developing an EtherCAT master:**

- Refer to Yaskawa.com document number AN.MTN.01 "Architecture for EtherCAT Master":
- To prove out the Yaskawa EtherCAT drive system environment under test, refer to Yaskawa.com document number AN.MTN.03 "EtherCAT Servo Drive Quick Start Guide".
- Note: The SGDV EtherCAT drive has been proven to operate at 125us EtherCAT cycle time with a TwinCAT master with Distributed Clocks enabled.
- Proceed with item 2 below "If using a commercially available EtherCAT master".

### **2. If using a commercially available EtherCAT master:**

- Refer to Yaskawa.com document number SIEPC72082904, section 9.3 "Troubleshooting", Problem "Servomotor Moves Instantaneously, and then Stops".
- Also refer to Problem "Servomotor Speed Unstable".
- See either flowchart "Analyze Existing System" or "Proving Out The System".

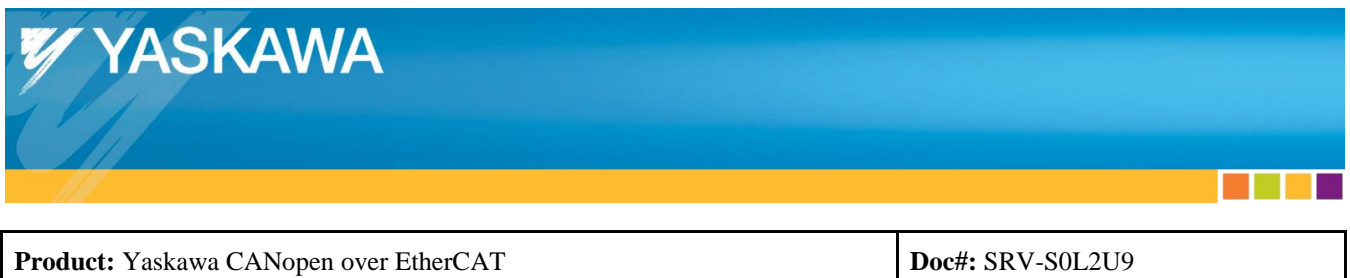

## *Analyze Existing System:*

- By analyzing the existing system, troubleshooting steps may be minimized.
- Follow the flowchart below to troubleshoot using this method of analyzing the system:

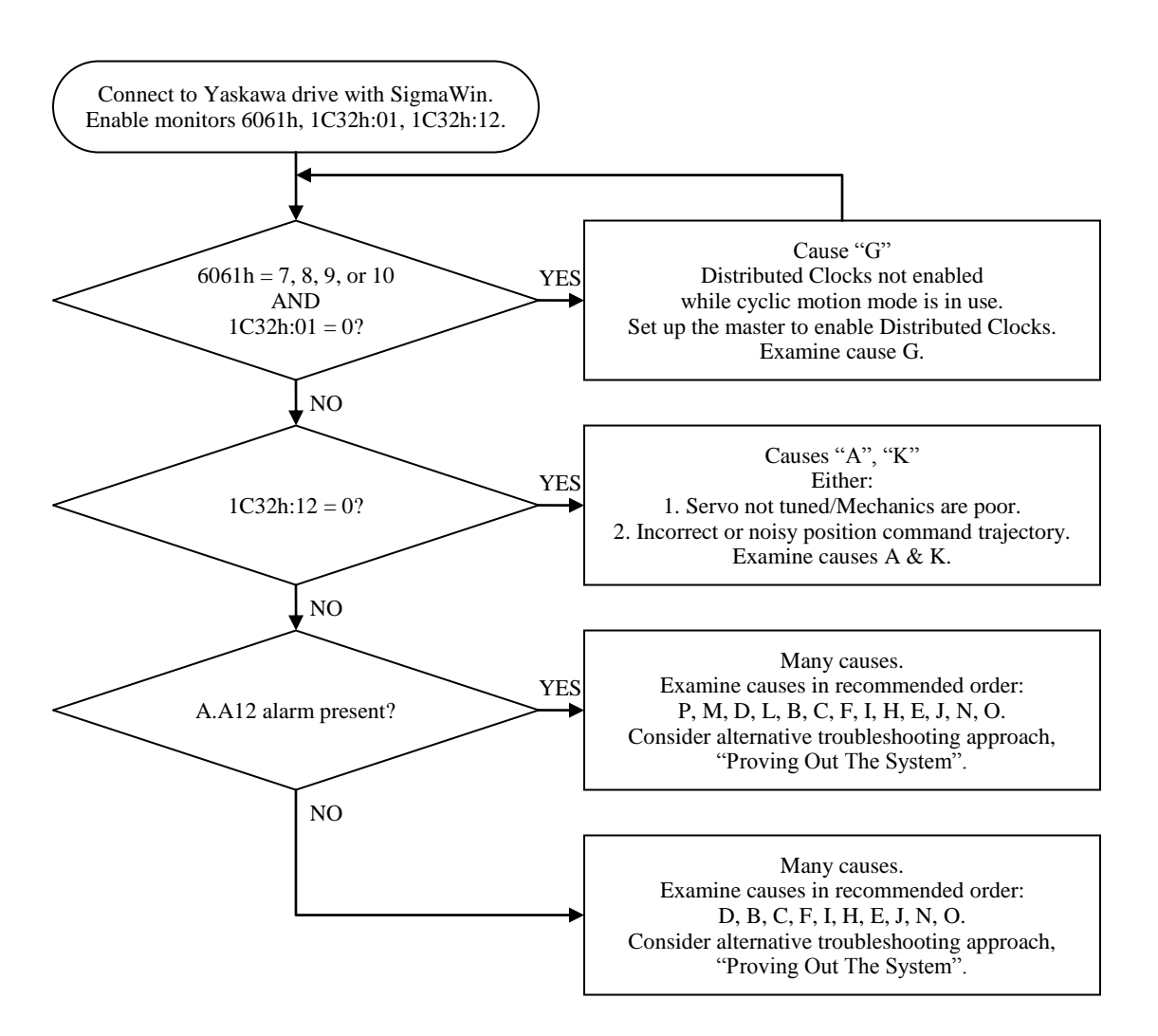

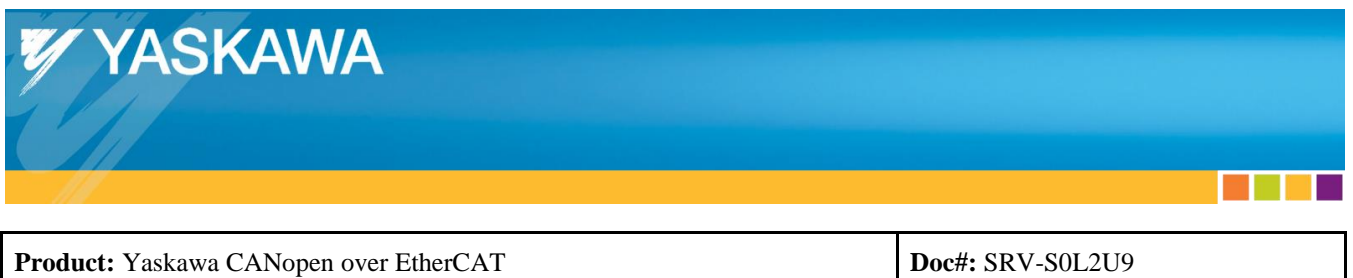

## *Proving Out The System:*

- By running the machine with a known working EtherCAT master successfully, the machine is proven to be OK and the issue resides in the application's EtherCAT master implementation or settings.
- Troubleshooting steps may be minimized using this approach.
- Follow the flowchart below to troubleshoot using this method of proving out the system:

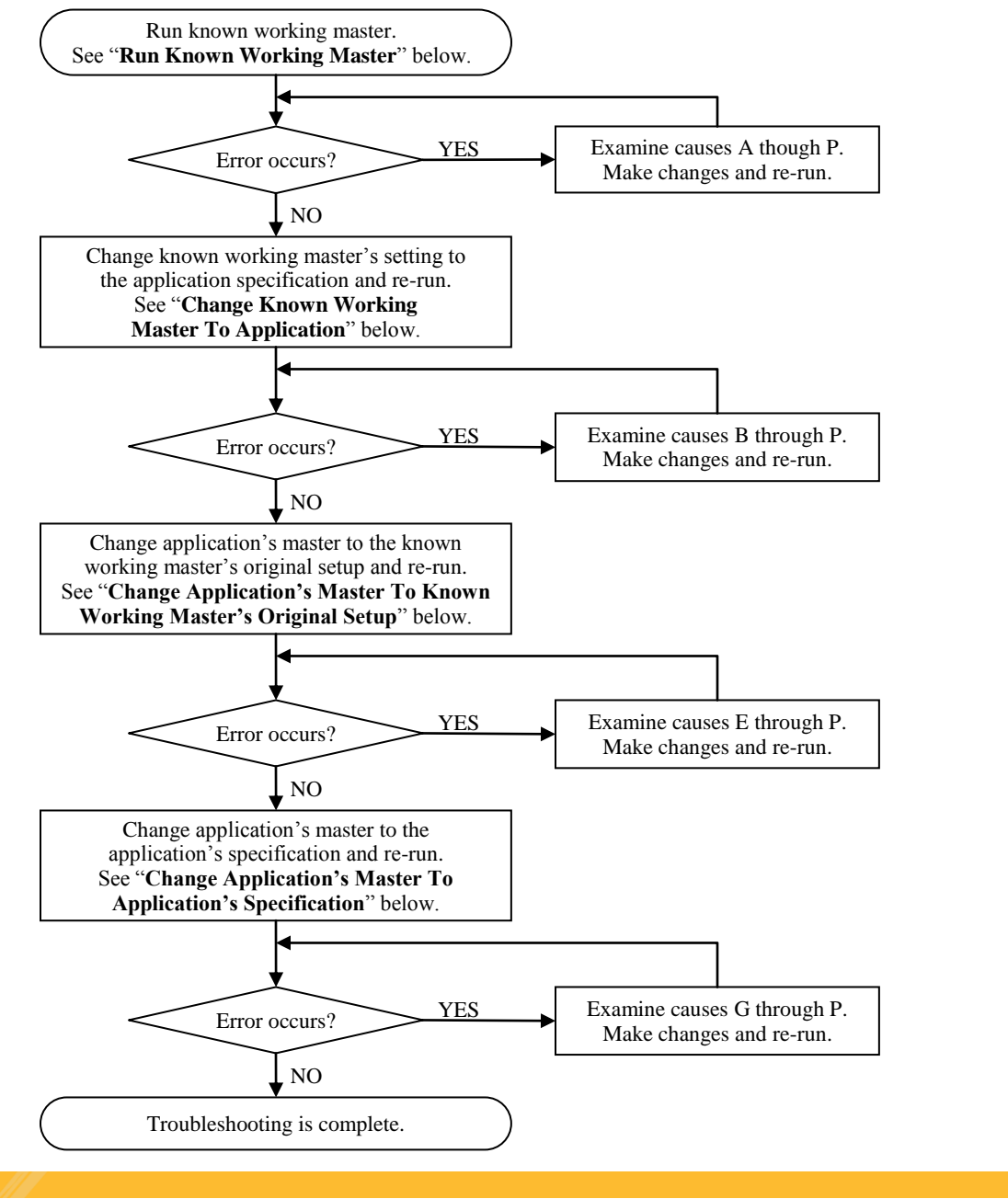

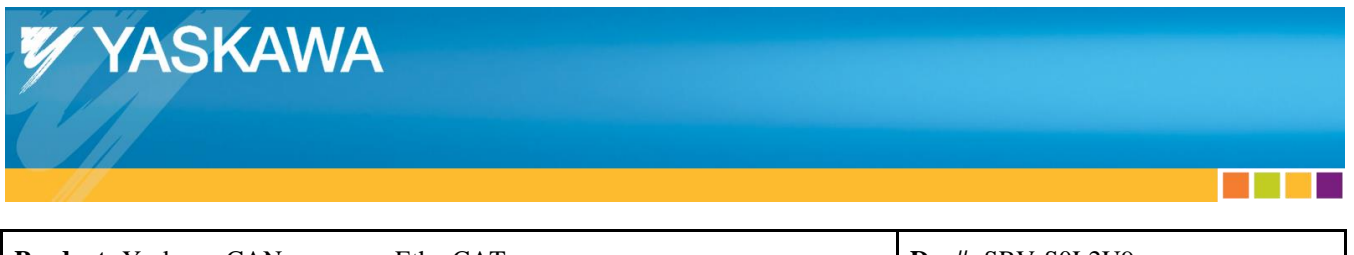

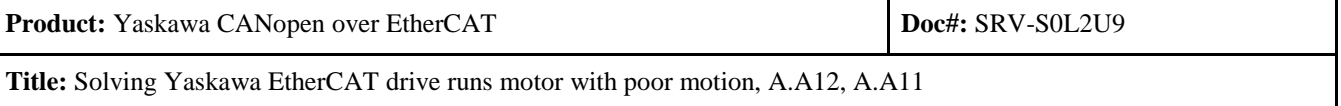

#### **Run Known Working Master:**

- 1. Create a known working EtherCAT master by following AN.MTN.03 "EtherCAT Servo Drive Quick Start Guide".
- 2. Run the system for the amount of time that would prove out the system (Example: 10 minutes, or possibly 24 hours).

#### **Change Known Working Master To Application:**

- 1. Change the known working EtherCAT master's setting to the application specification:
	- a. DC Clock enable/disable
	- b. Cycle time
	- c. Topology
	- d. DC clock reference
	- e. Etc.
- 2. Run the system for the amount of time that would prove out the system (Example: 10 minutes, or possibly 24 hours).

#### **Change Application's Master To Known Working Master's Original Setup:**

- 1. Change the application's EtherCAT master to the known working master's original setup in AN.MTN.03 "EtherCAT Servo Drive Quick Start Guide" (1 Ethernet cable with no network switches, no motor load, 2ms cycle time, 1st slave DC reference, etc.)
- 2. Run the system longer than the amount of time that resulted in errors in the original situation.

#### **Change Application's Master To Application's Specification:**

- 1. Change the application's EtherCAT master to the application's specification (topology, load, cycle time, DC reference, etc.)
- 2. Run the system longer than the amount of time that resulted in errors in the original situation.

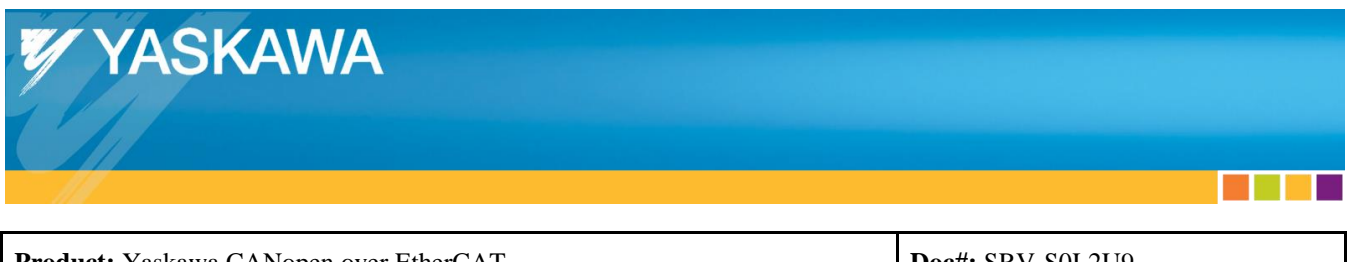

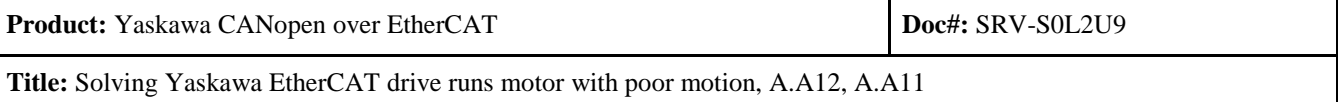

The following table lists the possible causes, investigative actions, and corrective actions for the drive running a motor with poor motion, or A.A12/A.A11 occurs.

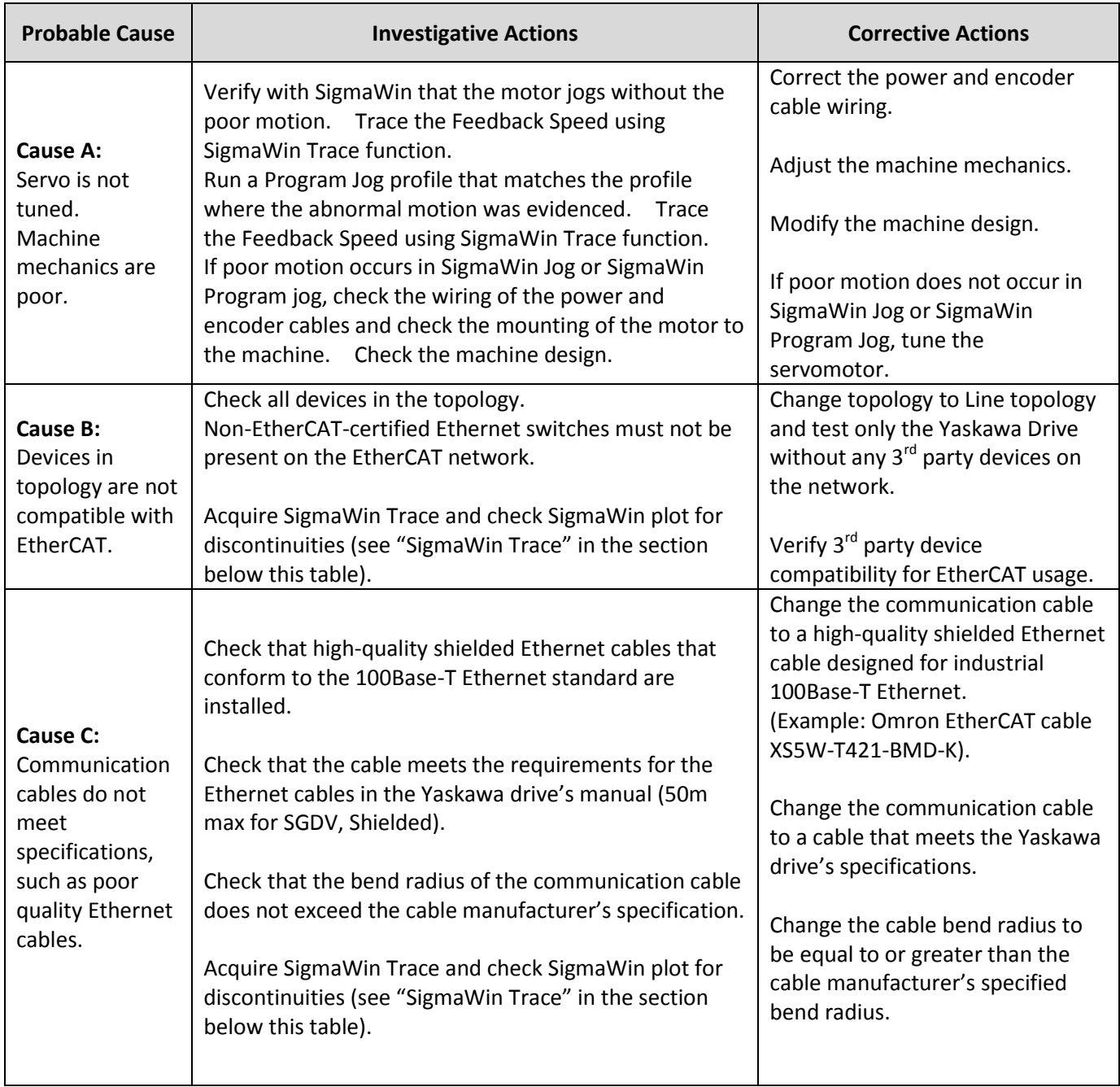

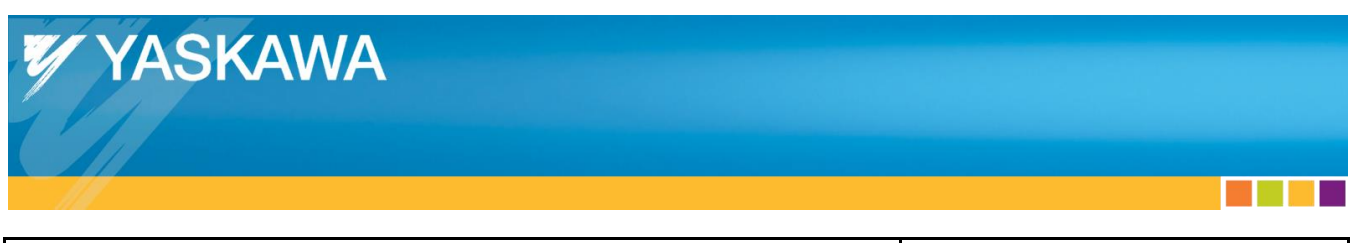

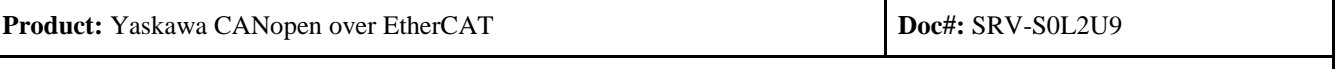

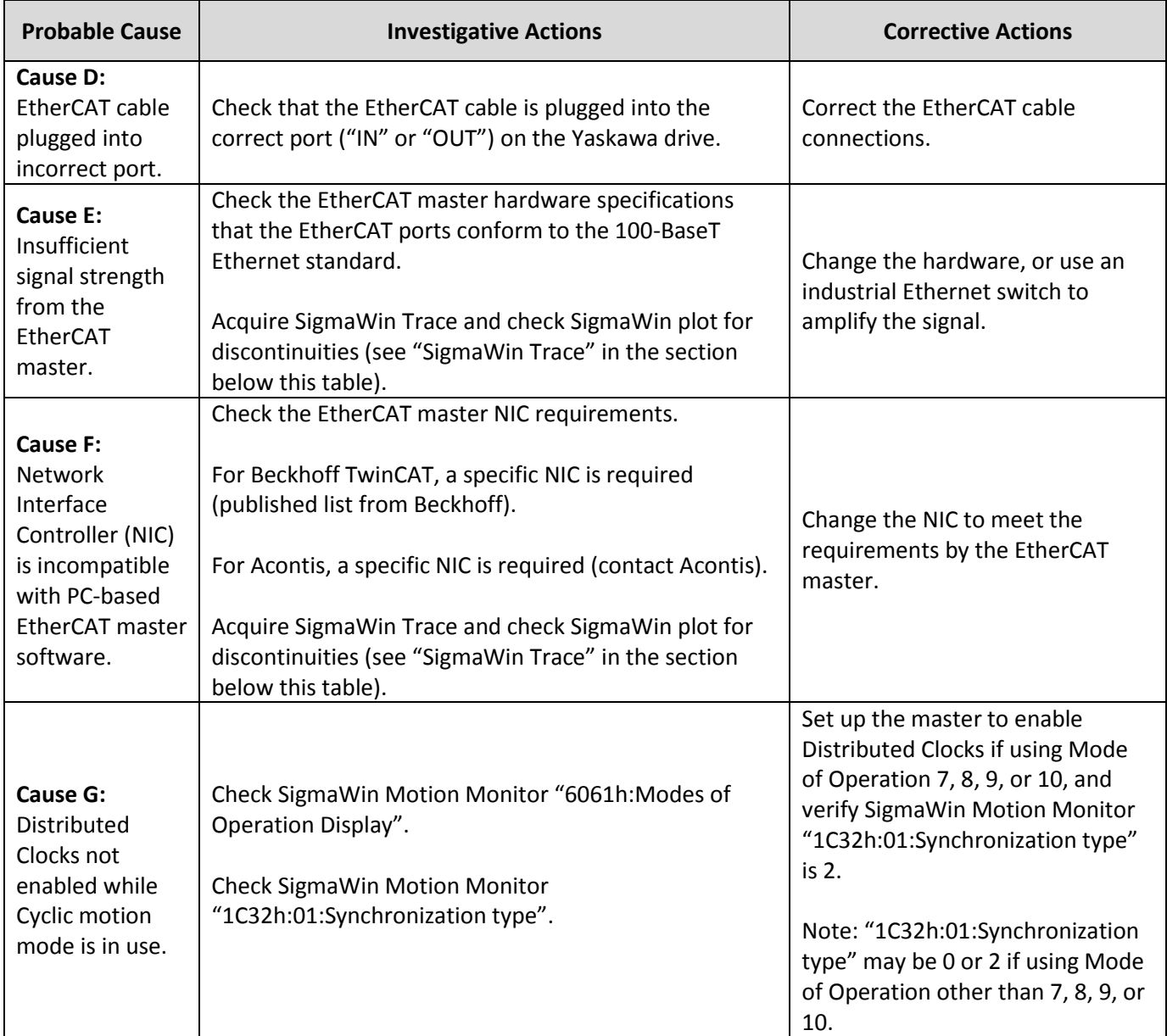

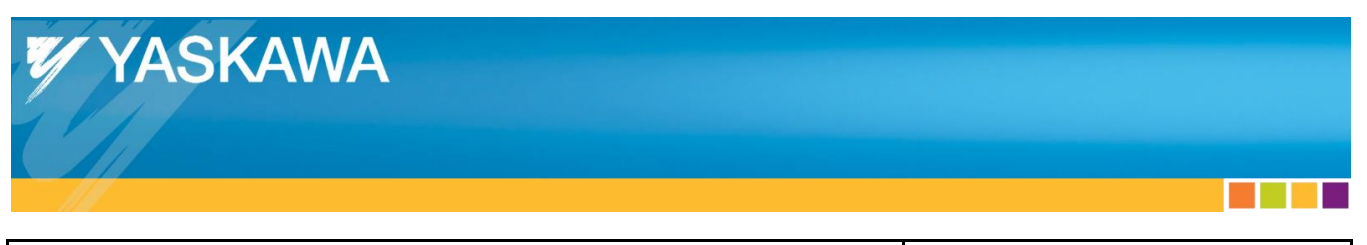

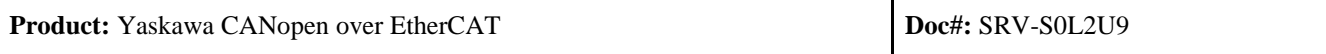

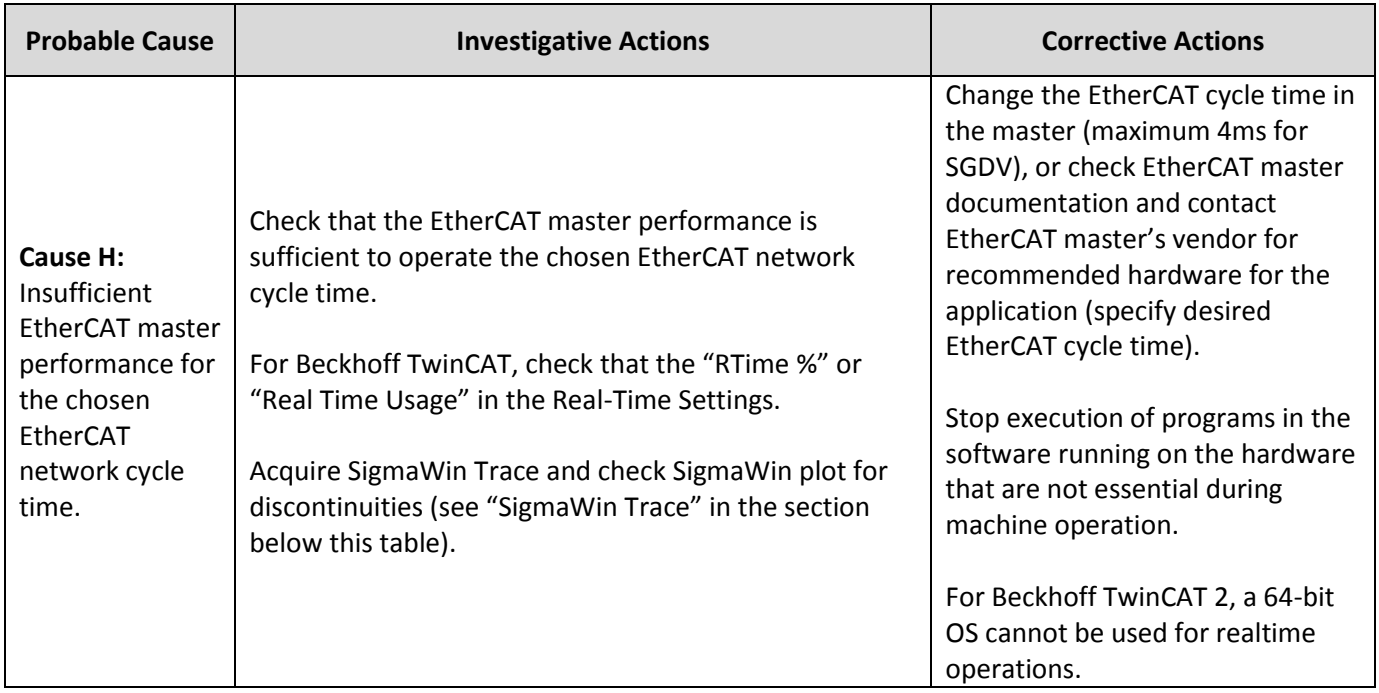

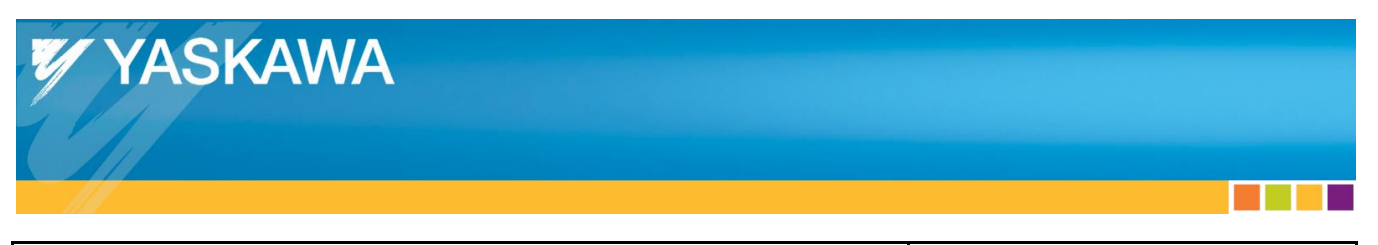

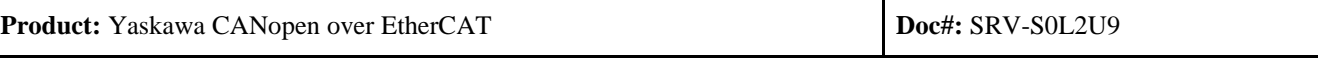

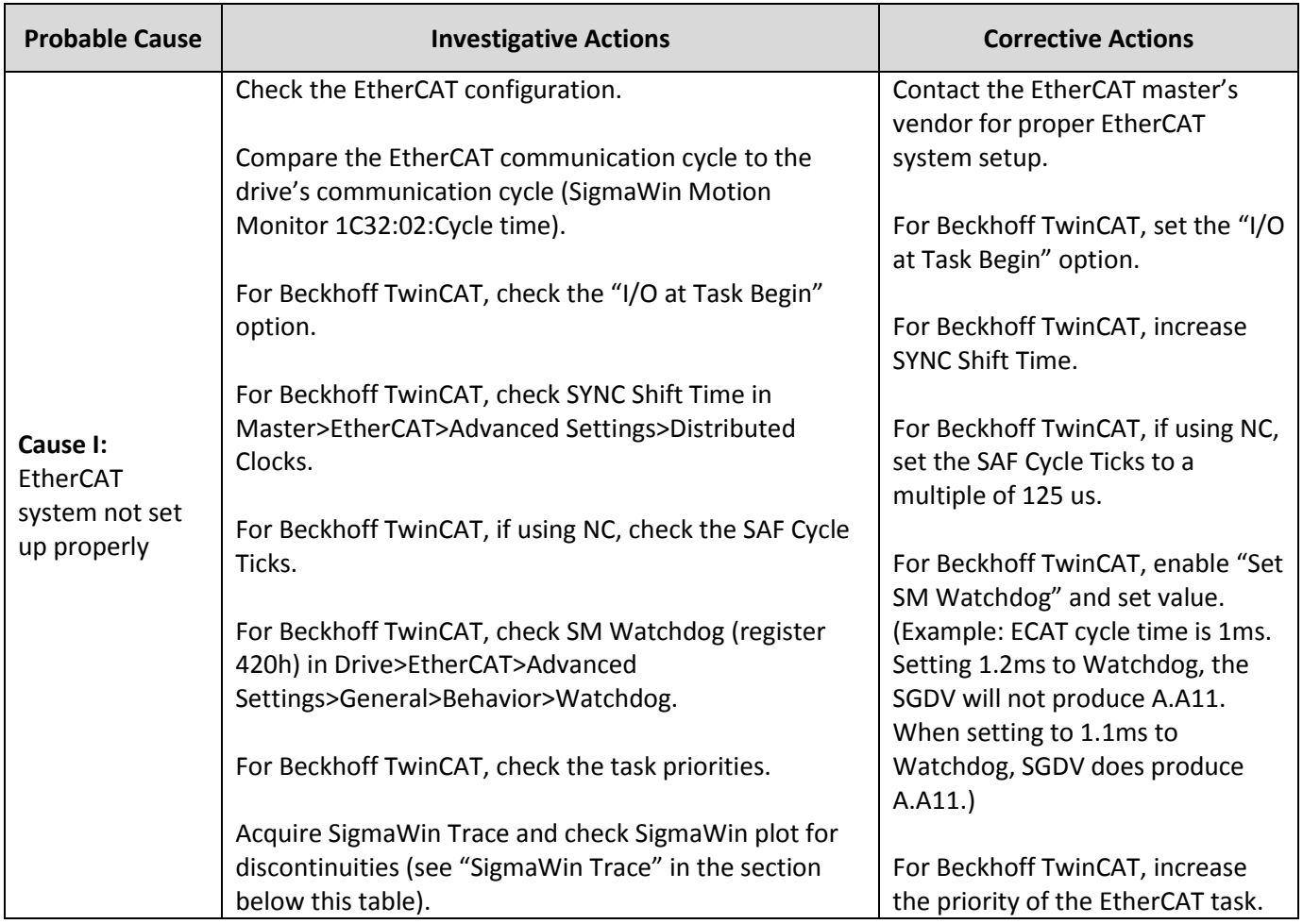

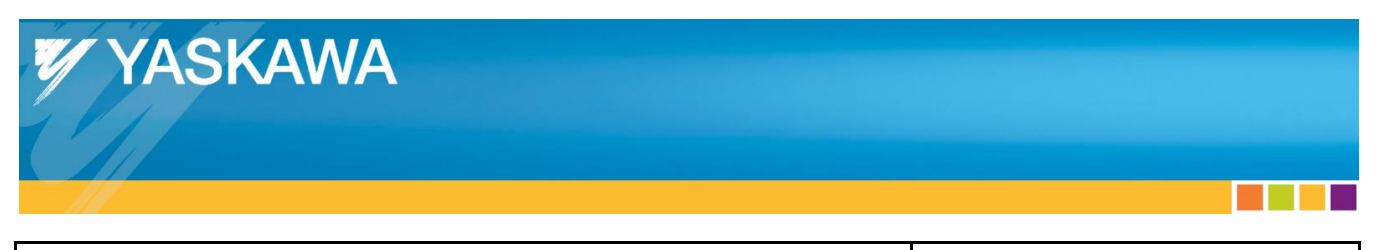

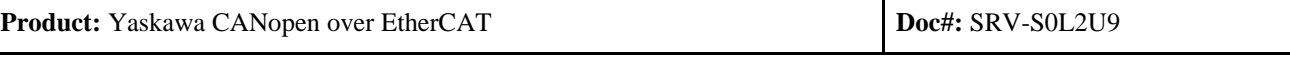

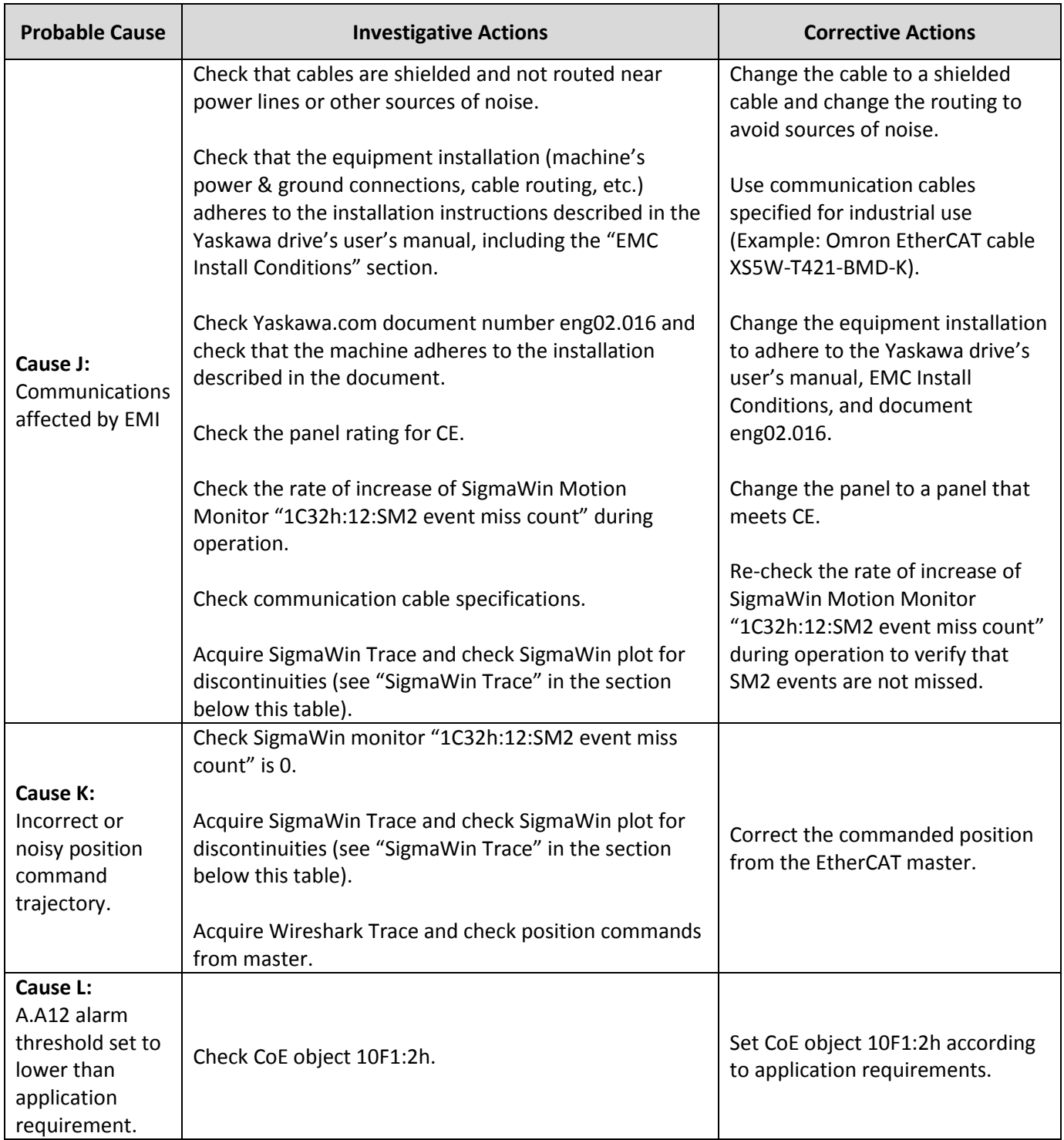

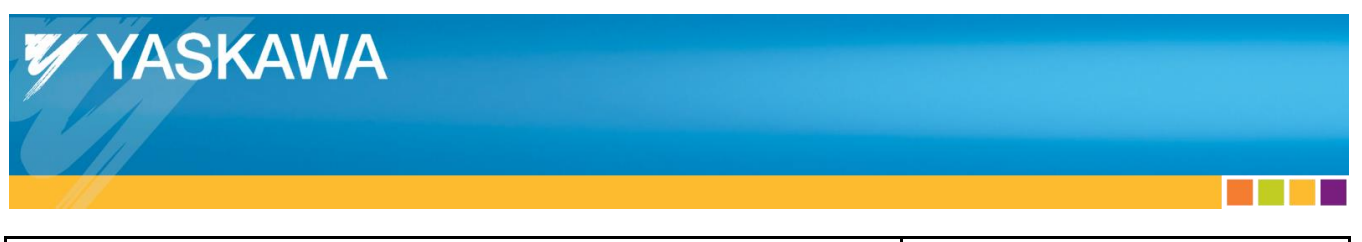

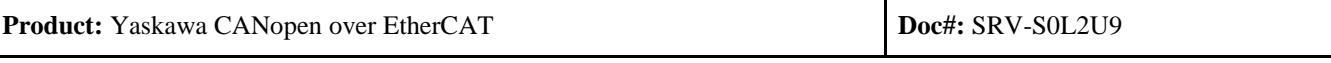

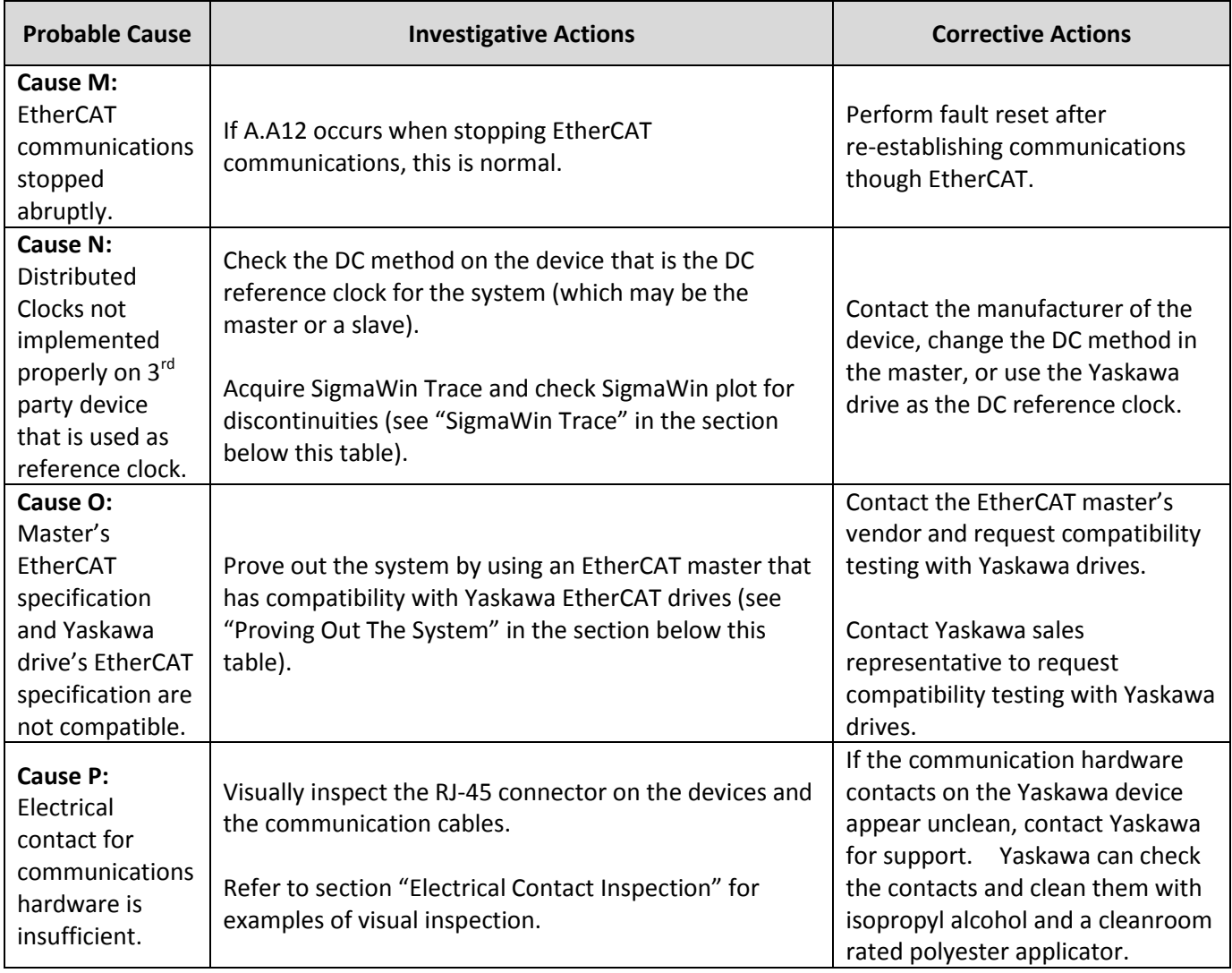

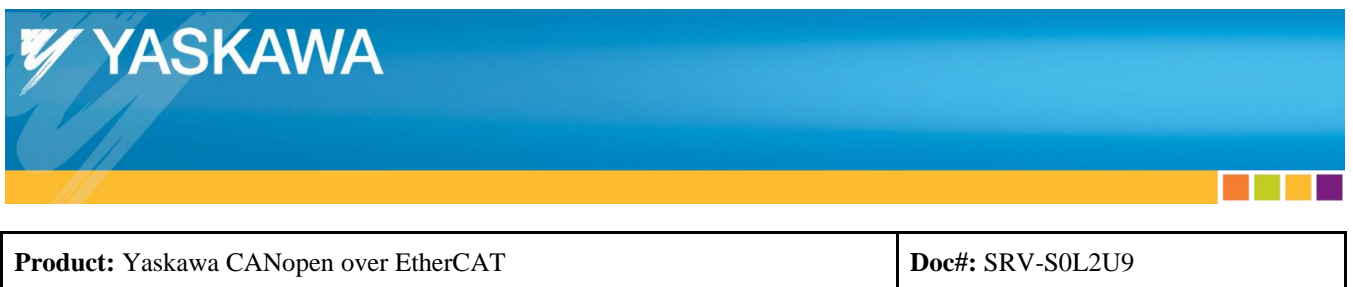

## *SigmaWin Trace:*

Using Yaskawa's configuration software "SigmaWin", acquiring a trace as described may be useful in diagnosing the cause of the issue.

Set up the SigmaWin Trace to include at least the following points:

- Set the sampling time to the EtherCAT cycle time or faster.
- Select the data trace "Position Reference Speed".
- Set the trigger condition such that the trace will acquire data during a move.

Acquire a trace.

Refer to the SigmaWin user's manual (installed with SigmaWin) for usage details of SigmaWin.

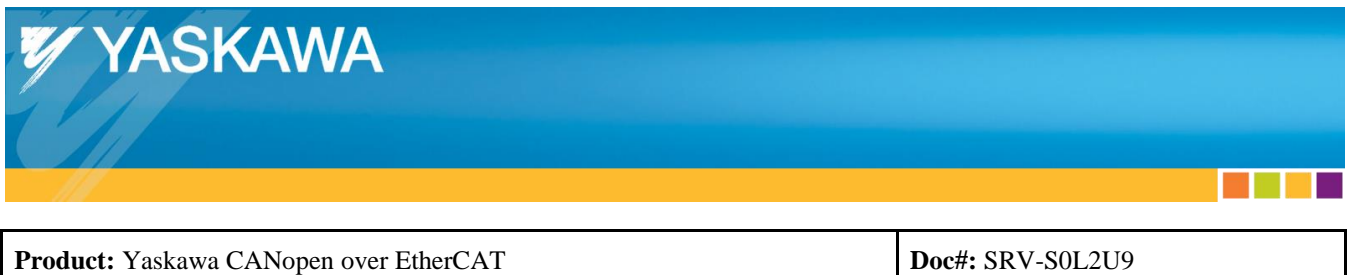

## *Electrical Contact Inspection:*

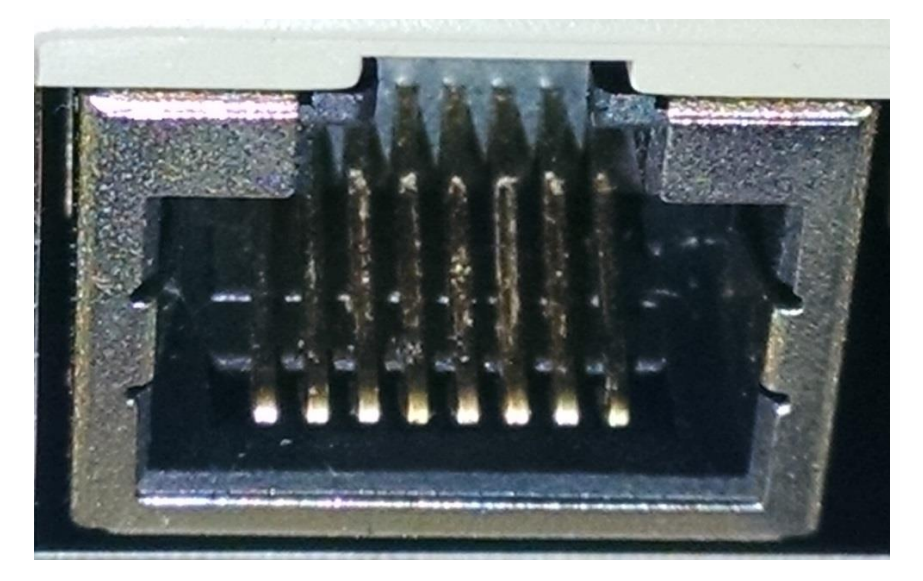

Above: The communications hardware (RJ-45 connector) has unclean contacts (notice the white residue on the contacts), resulting in insufficient electrical contact for communications.

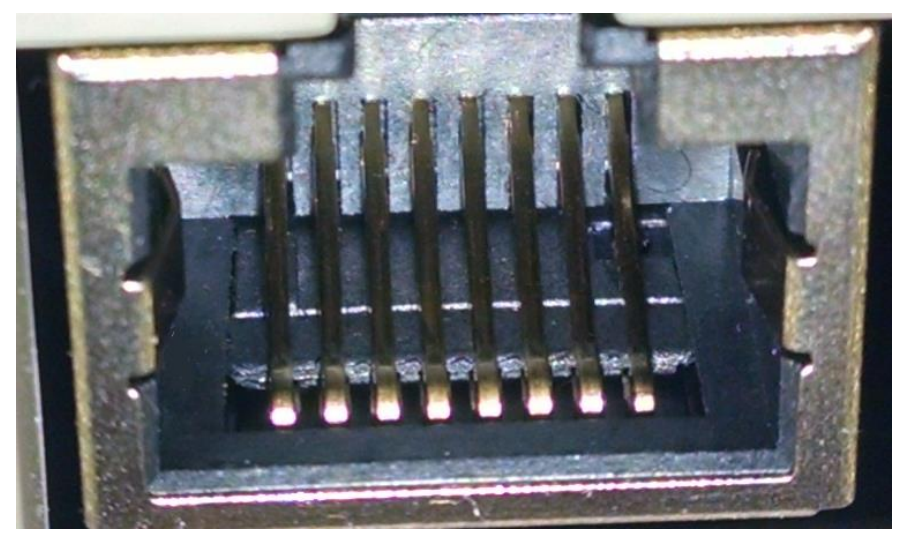

Above: The communications hardware (RJ-45 connector) has clean contacts, resulting in sufficient electrical contact for communications.